# **Sisukord**

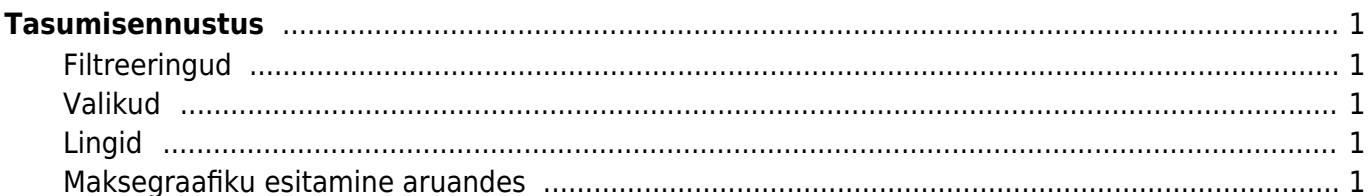

# <span id="page-2-0"></span>**Tasumisennustus**

Aruanne näitab ostuarveid, mis on osaliselt või täielikult tasumata. Näitab ka tasumise tähtaegu ja viimases aruande tulbas on päevade arv, mis on ületanud tasumise tähtaja või palju päevi on veel jäänud tasumiseni. Aruannet saab kasutada konkreetse päeva maksete ülevaatamiseks või tegemiseks kasutades Tasumised kuni filtrit. Aruandes on võimalus ka otse tasumist teostada, vajutades nupule **TEE TASUMINE**, mis tekib peale aruande nupu vajutamist välja arvatud kokku vaates

#### <span id="page-2-1"></span>**Filtreeringud**

- Hankija filtreeritakse valitud hankijaga ostuarved
- Hankija klass filtreeritakse valitud hankija klassiga ostuarved
- Tasumised kuni filtreeritakse valitud tasumise tähtajani ostuarved
- Kasutaja filtreeritakse valitud kasutajaga seotud ostuarved
- Objekt filtreeritakse valitud objektiga ostuarved

### <span id="page-2-2"></span>**Valikud**

- Kokkuvõtlikult näitab aruannet kokkuvõtlikult aegunud ja 15 päevaste ajavahemikena tulevikus makstavat summat
- Valuutas näidatakse valuuta tulpa, lõpus valuutat kokku ja võrdluses hetkekursiga

## <span id="page-2-3"></span>**Lingid**

Number - avab ostuarve

#### <span id="page-2-4"></span>**Maksegraafiku esitamine aruandes**

Maksegraafiku kohta saab lugeda [Maksegraafik](http://wiki.directo.ee/et/yld_maksegraafik)

Tasumisennustus esitab ostuarved, millele on rakendatud maksegraafik mitmerealisena vastavalt graafikule:

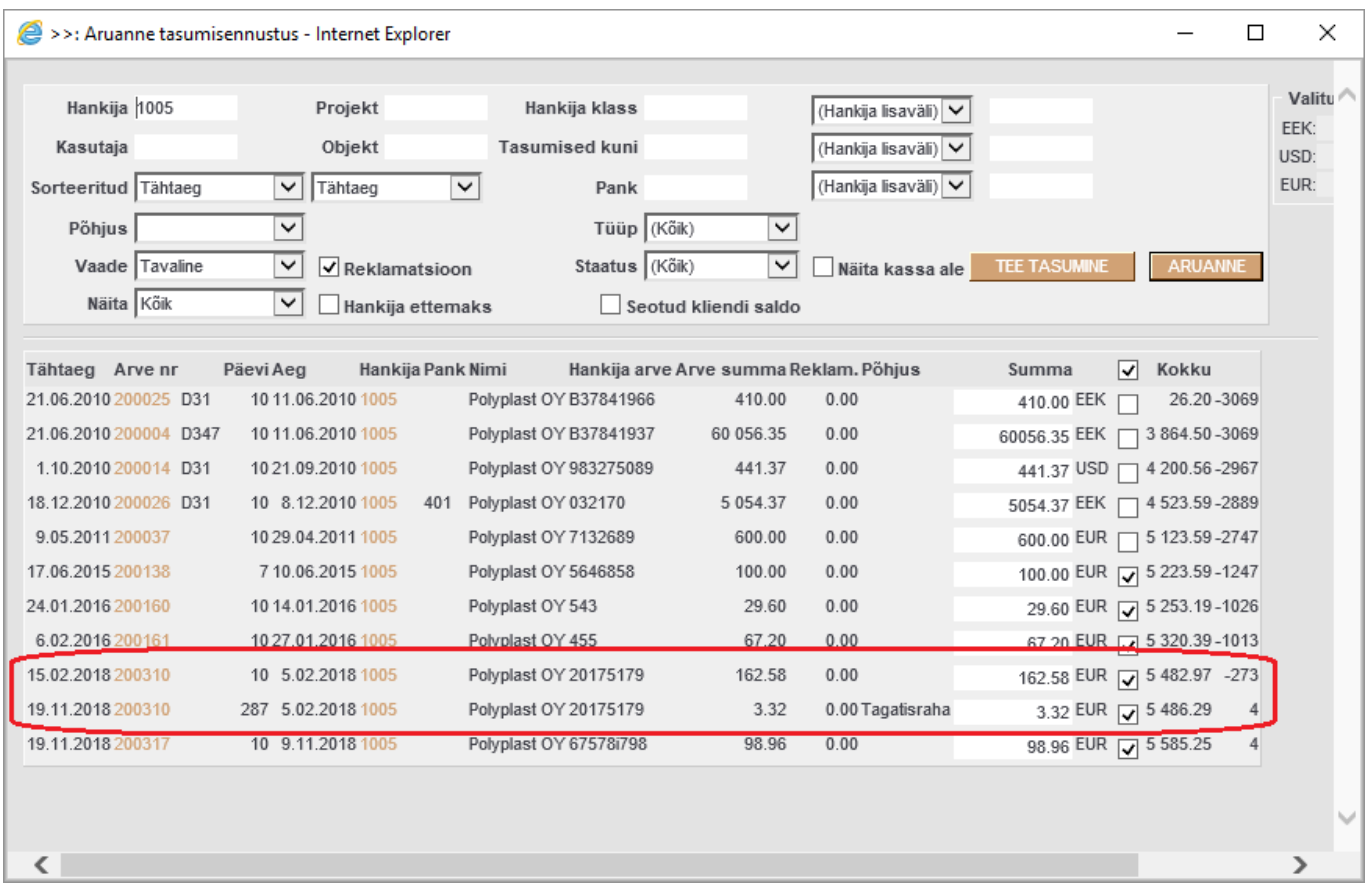

Sama ostuarve read on erinevad tähtaegade, tasumisele kuuluvate summade ja põhjuste poolest.

Arveid saab ka filtreerida põhjuskoodide järgi filtri **Põhjus** abil.

From: <http://wiki.directo.ee/> - **Directo Help**

Permanent link: **[http://wiki.directo.ee/et/or\\_aru\\_tasu\\_ennustus](http://wiki.directo.ee/et/or_aru_tasu_ennustus)**

Last update: **2018/11/15 13:53**